Para importar documentos a la base de datos contamos con un importador basado en Excel con el que se dan de alta los materiales para importarlos a GSAT.

Aquí un ejemplo de plantilla de Excel:

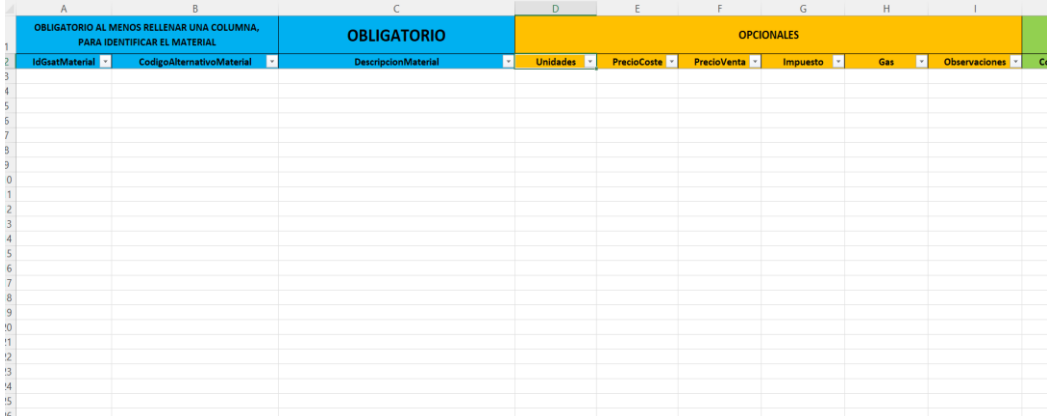

Tras tener su Excel rellenado para importarlo a la App debe seguir los siguientes pasos :

1. Abrir menú principal , en la esquina inferior derecha aparece Importador de Excel , debe seleccionarlo y seleccionar el archivo que debe importar

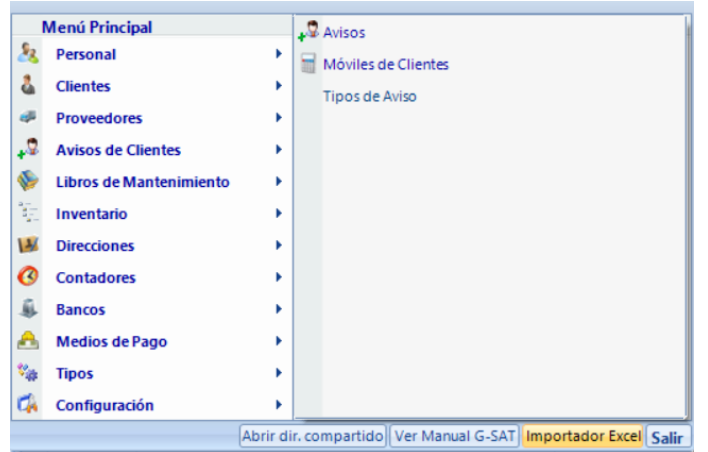